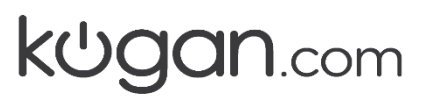

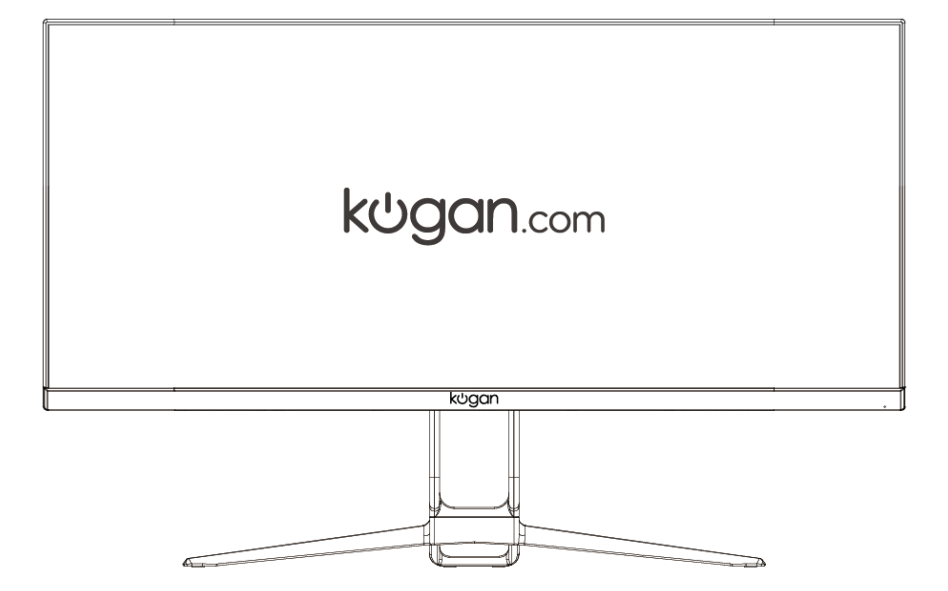

# **30" CURVED 21:9 ULTRAWIDE 75Hz MONITOR**

**(2560 x 1080)**

KAMN30FUSA

### **SAFETY & WARNINGS**

- Read all instructions before using the appliance and retain for reference.
- Unplug the monitor before cleaning it.
- Use a clean, slightly dampened cloth to wipe the main monitor body.
- To clean the screen: turn it off, unplug it and wait for it to cool completely, then wipe it with a dry micro-fibre cloth.
- Do not use cleaning alcohol, ammonia-based liquids or other harsh cleaners.
- This monitor is designed with ventilation holes on the back of the casing. Do not cover or block them.
- Do not insert any object or allow any liquid to enter the ventilation.
- Avoid placing the monitor near heaters, stoves, fireplaces or other sources of heat, as well as in rooms lacking adequate ventilation.
- Do not position the monitor in unsafe locations. If the monitor falls, it may be damaged and may injure nearby people.
- Unplug the monitor if it is not going to be used for an extended period.
- Do not place heavy objects on the monitor, its power cord or any connected cable.
- Do not open the back panel of the monitor, as it contains a high-voltage current even when not plugged in.

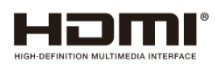

The terms HDMI and HDMI High-Definition Multimedia Interface and the HDMI Logos are trademarks or registered trademarks of HDMI Licensing Administrator, Inc. in the United States and other countries.

### **PARTS**

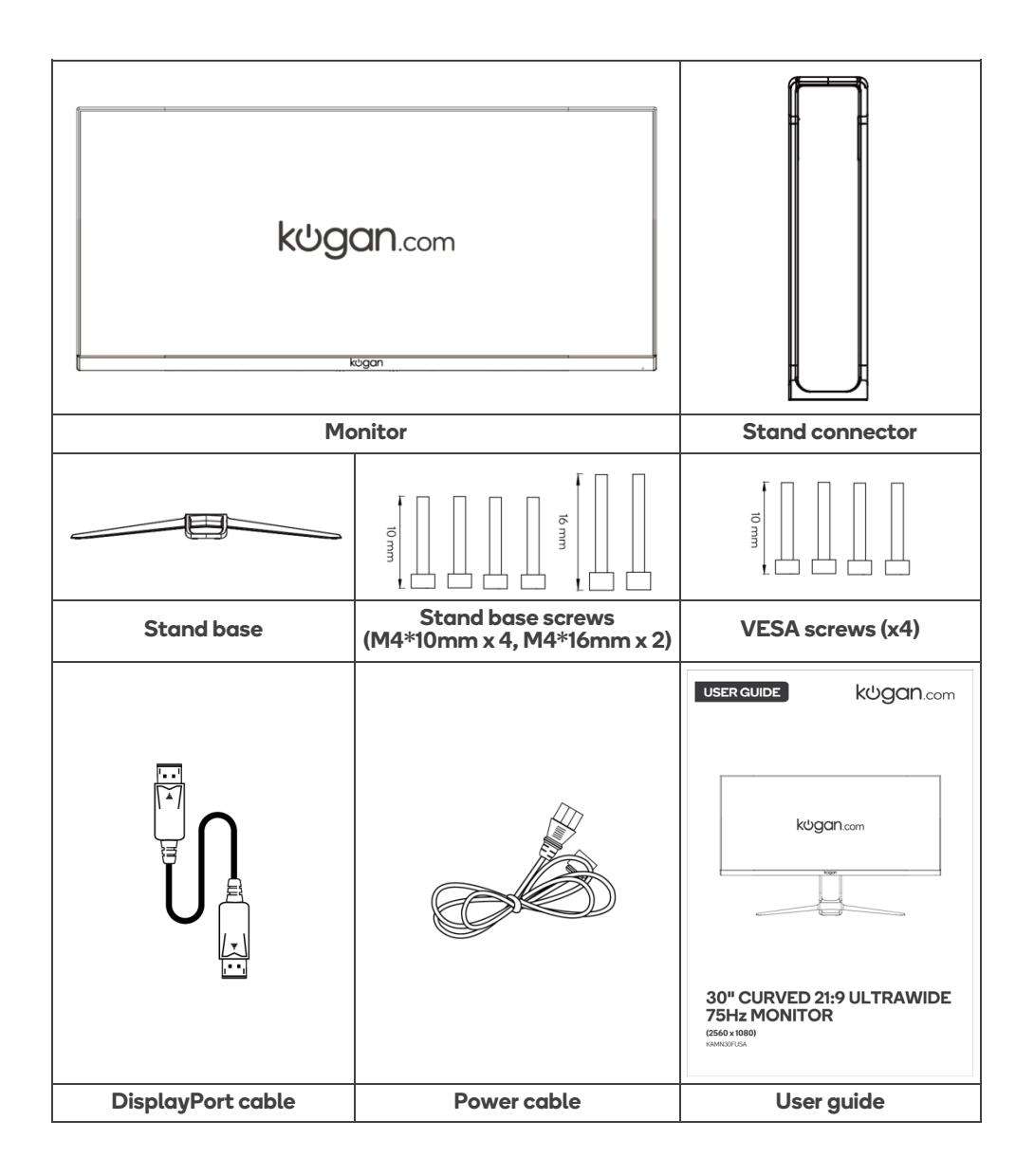

# **OVERVIEW**

#### **Monitor Controls**

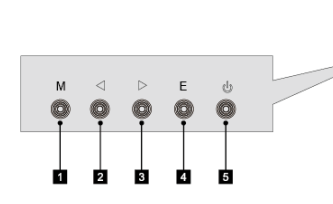

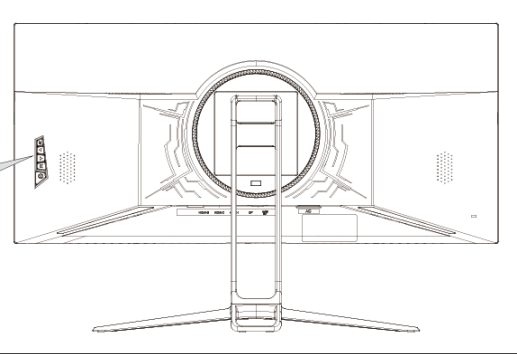

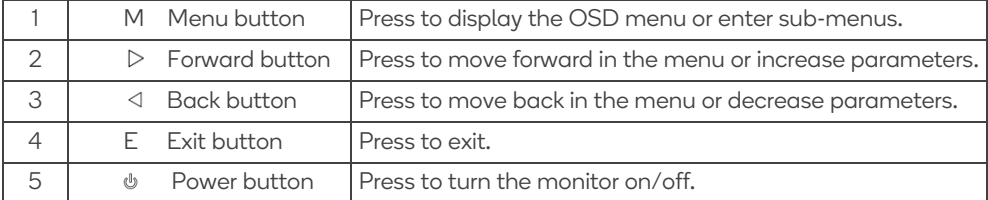

#### **Monitor Ports**

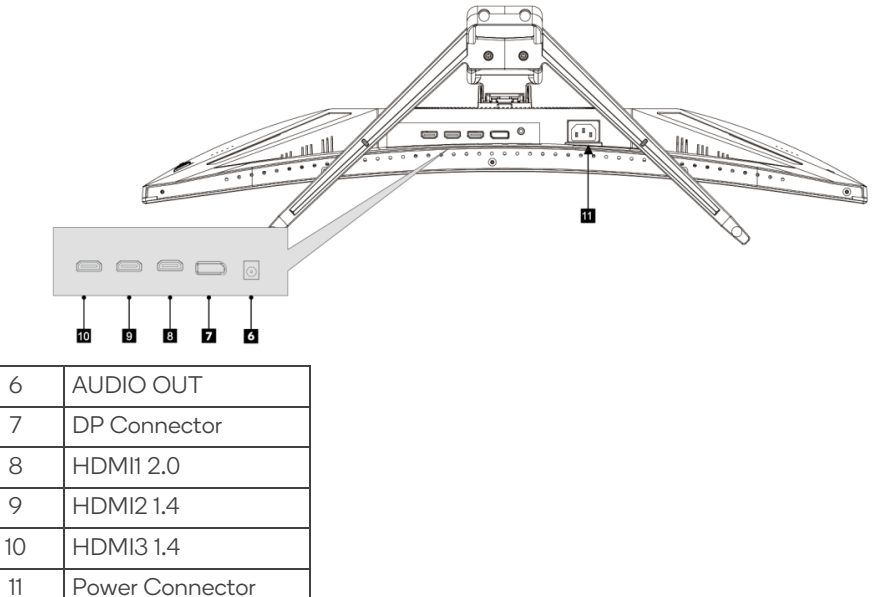

## **STAND ASSEMBLY**

#### **Attention: Panel is fragile. Keep the foam underneath the monitor while assembling the stand.**

- 1. Carefully remove the monitor from the packaging with the protective foam attached and place it face down on a soft cloth spread across a stable surface such as a table.
- 2. Remove and assemble the stand base and connector using the included screws.

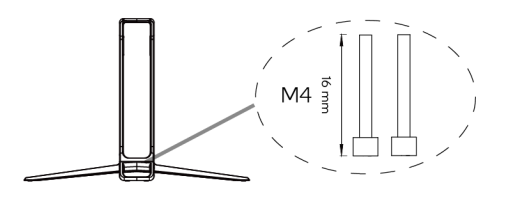

3. Remove the connection block from the back of the monitor by pressing the detach button.

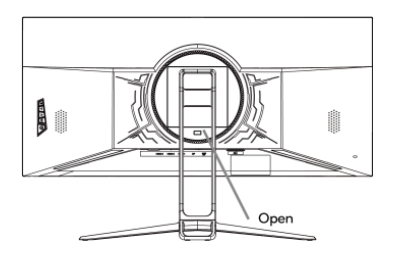

- 4. Insert the Connection Block into the back cabinet, then push down until it snaps into place.
- 5. Remove the bottom foam and place the monitor on the desk or other location intended for use: installation is complete.

# **VESA MOUNT**

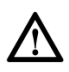

VESA 100\*100mm, Screw size (M4 screw needed for VESA Mount)

Note: VESA mount or mounting accessory are NOT included.

- 1. Carefully remove the monitor from the packaging with foam attached and place it face down on a soft cloth spread across a stable surface such as a table.
- 2. Remove the connection block from the back of the monitor by pressing the detach button. If the stand is attached, remove it.

Mount (Not included)

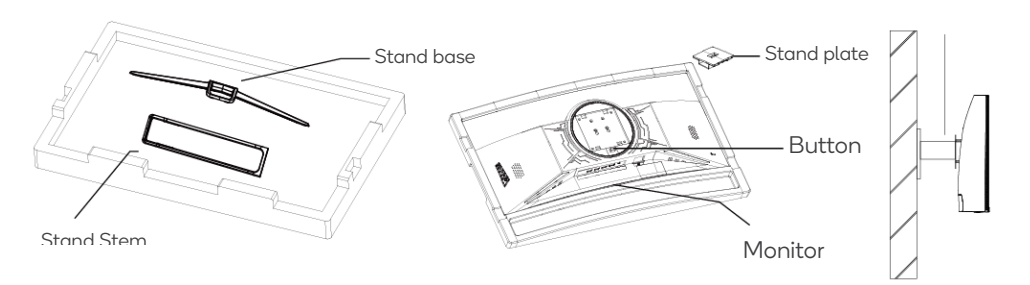

3. Assemble the mount as per the instructions provided with the mount.

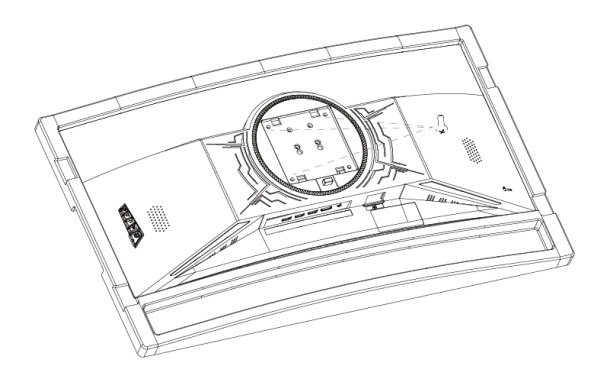

# **CONNECTIVITY**

#### **Power Cable**

Connect the included power cable to the monitor power port and then connect the other end to a power outlet.

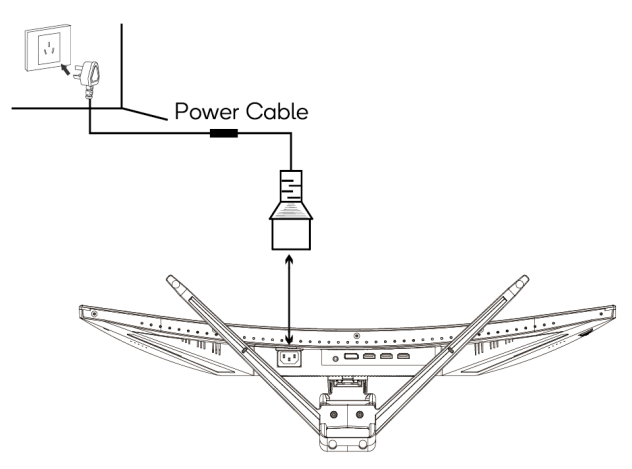

#### **Earphones (Audio Out)**

You can connect earphones or another audio device to the 3.5mm output on the monitor. You may need to set the Kogan monitor as your PC's sound output device.

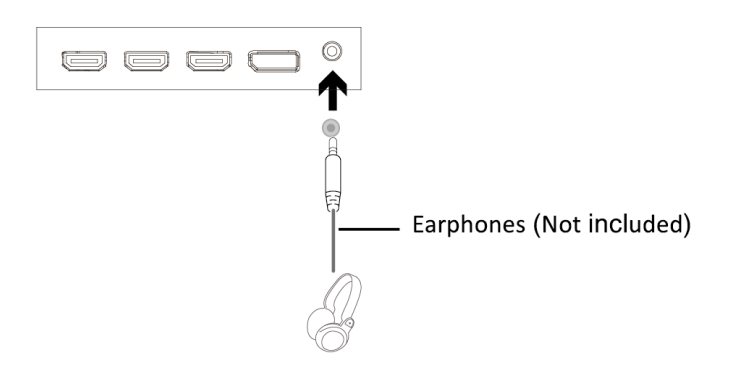

#### **HDMI**

Connect an HDMI cable from the computer's display output to the monitor's display input.

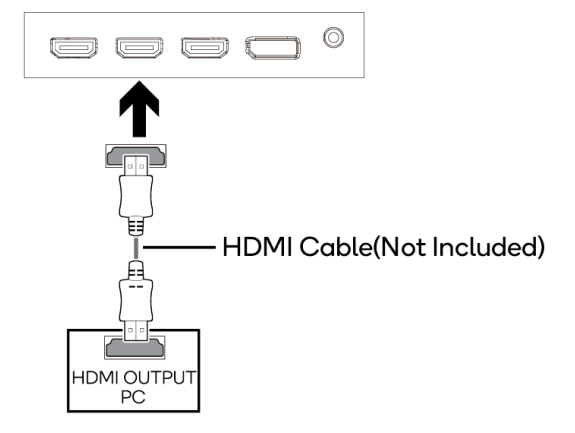

#### **DisplayPort**

Connect a DisplayPort cable from the computer's display output to the monitor's display input.

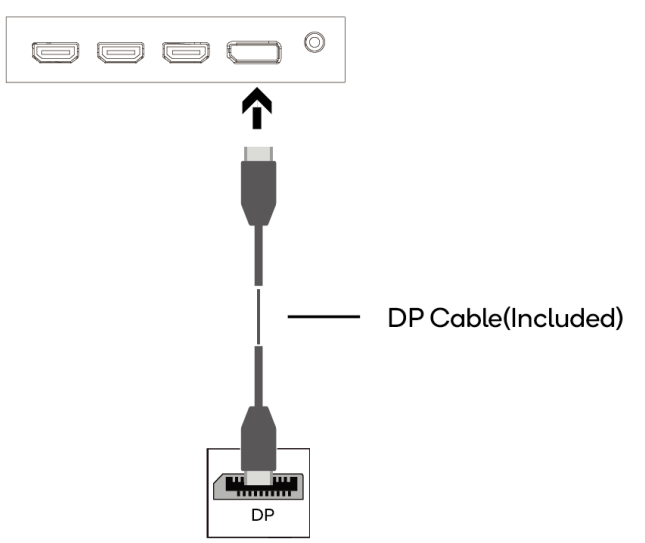

### **BASIC OPERATION**

- 1. Connect the monitor to your input device via HDMI or DisplayPort.
- 2. Connect the power cable to your monitor and then connect the other end directly to a power socket.
- 3. Use the power button to turn the monitor on.

#### **FreeSync**

- The feature is disabled by default when setting a 75Hz refresh rate.
- In order to use this feature, ensure your hardware has FreeSync capability and the graphics drivers are fully up to date.
- After connecting, you may receive a prompt to enable the feature on your computer. If you do not receive the prompt, you may need to enable the function in your graphics card menu.
- See your graphics card manufacturer's documentation for instructions on how to turn on and/or enable FreeSync.

### **OPERATION**

The On-Screen Display (OSD) may be used to adjust your monitor's settings and appears on screen after turning on the monitor and pressing the "M" button.

When using the monitor for the first time, the monitor will configure optimal settings automatically.

1. Press "E" to activate the navigation window.

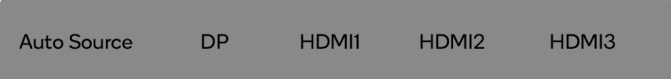

2. Press "M" to enter the OSD.

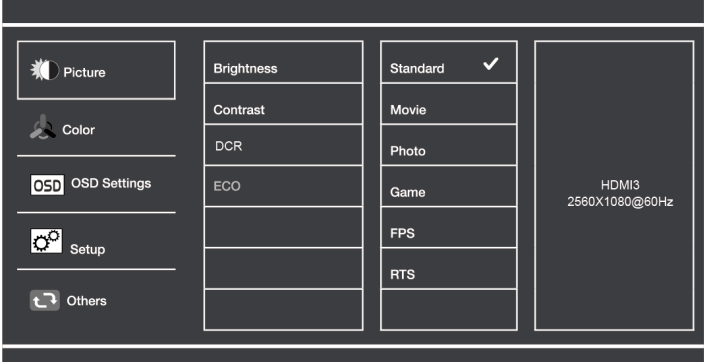

3. Use the arrow buttons  $(\langle 1/\rangle)$  to navigate and press "M" to enter a submenu.

With the desired function highlighted, press "M" to edit it, the arrow buttons to adjust parameter values and "M" again to commit the new value.

4. Press "E" to exit the current screen.

#### **List of Functions**

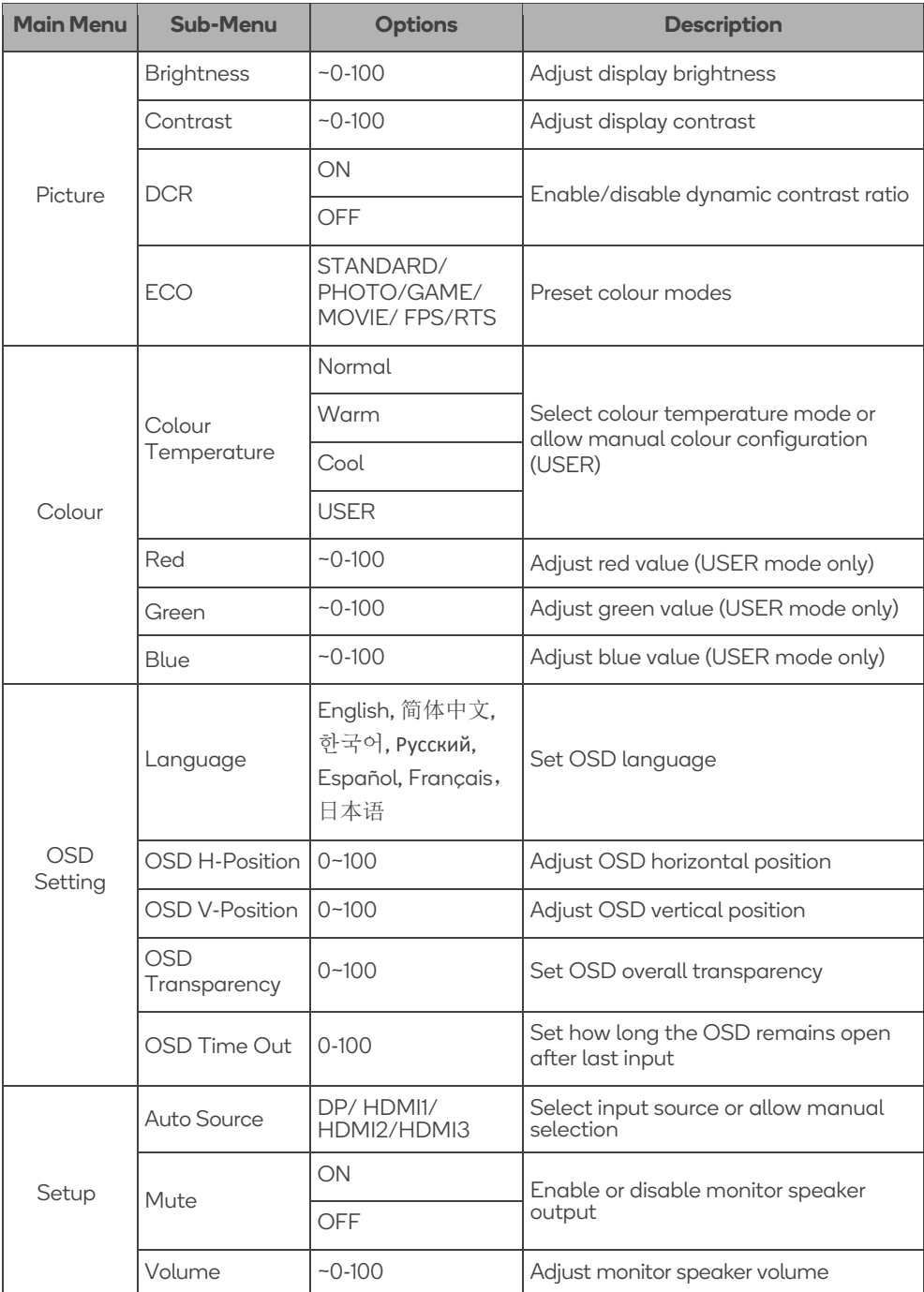

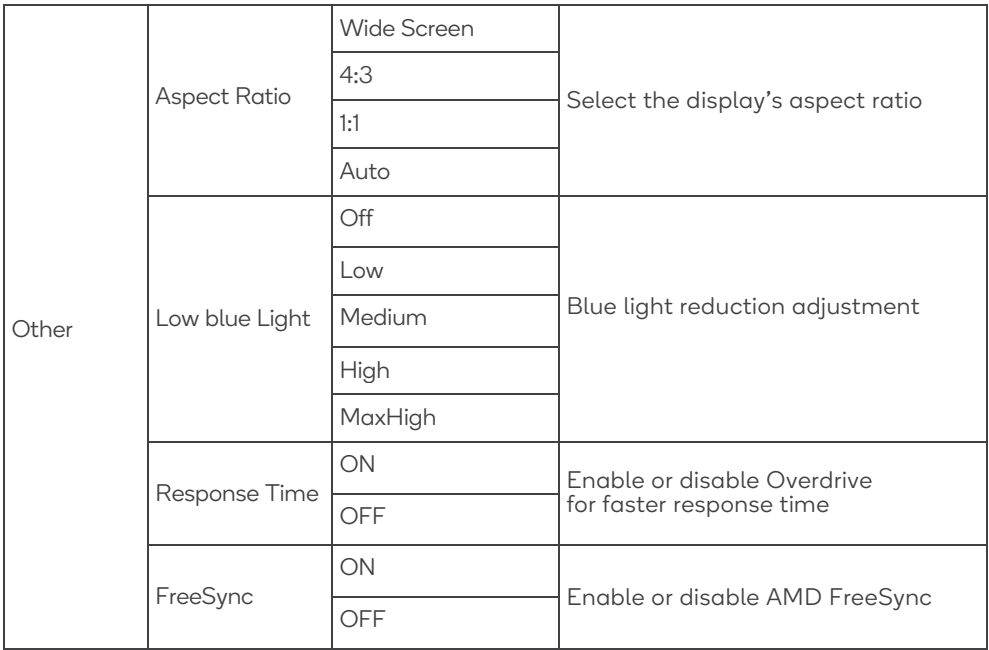

### **ECO MODES & GAMEPLUS SWITCHING**

1. Press  $\triangleright$  to switch GAME MENU modes. These overlay icons are primarily designed to assist aim during FPS games, though they can be used for other scenarios.

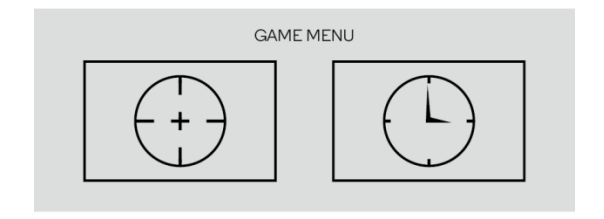

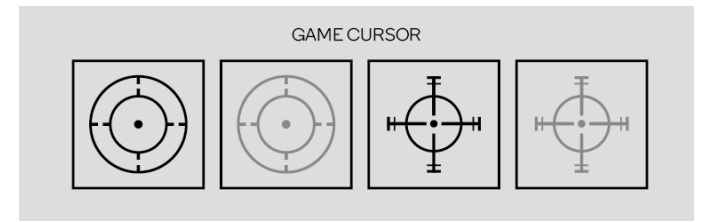

2. Press  $\triangleleft$  to switch ECO modes. These modes include Standard, Photo, Movie, Game, FPS and RTS and can be used to optimise settings according to your activity. Standard mode is suitable for most activities.

# **SPECIFICATIONS**

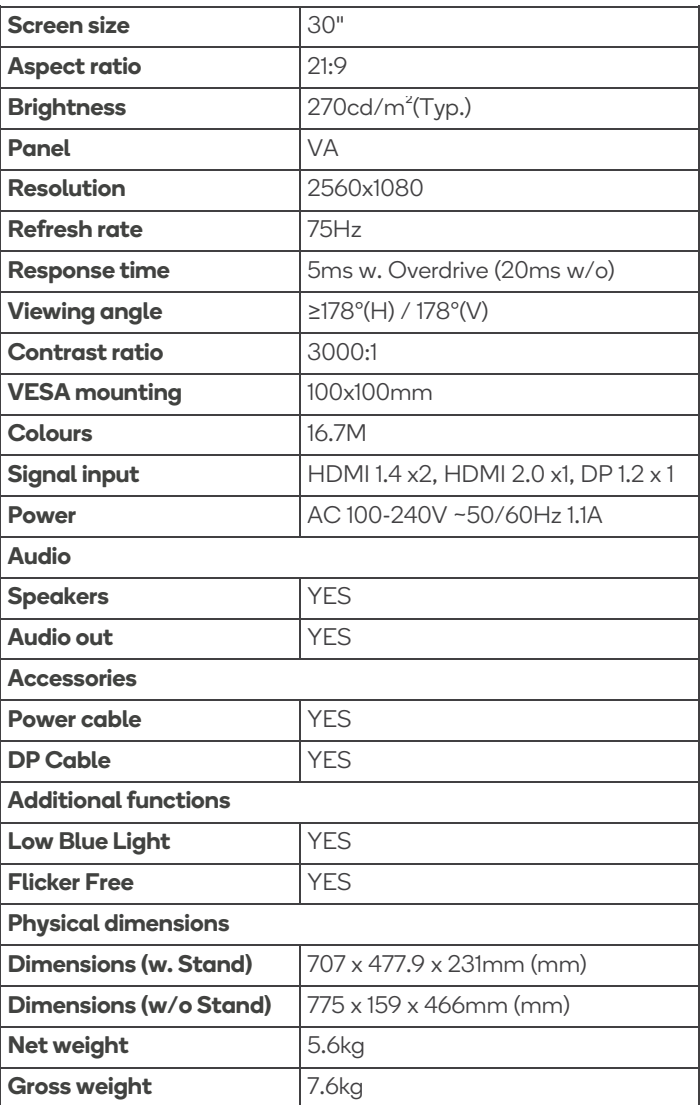

#### **Need more information?**

We hope that this user guide has given you the assistance needed for a simple set-up. For the most up-to-date guide for your product, as well as any additional assistance you may require, head online to **help.kogan.com**

# kugan